# **Testrapport EnShare**

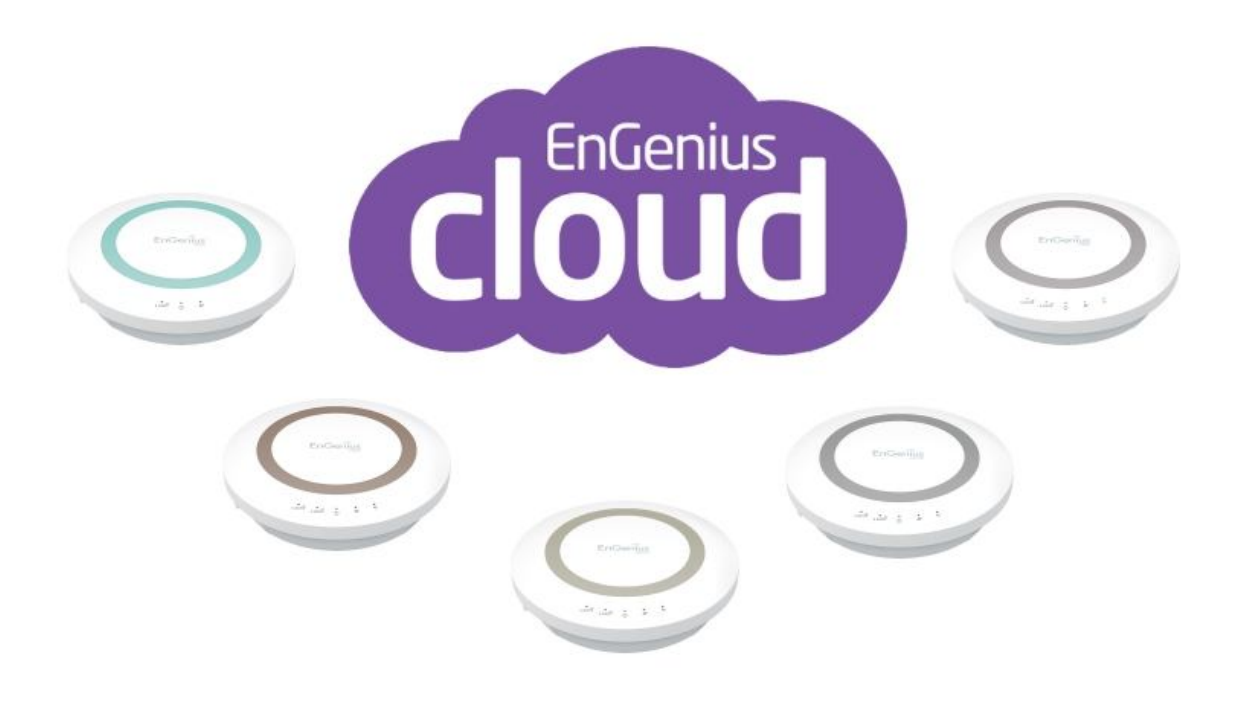

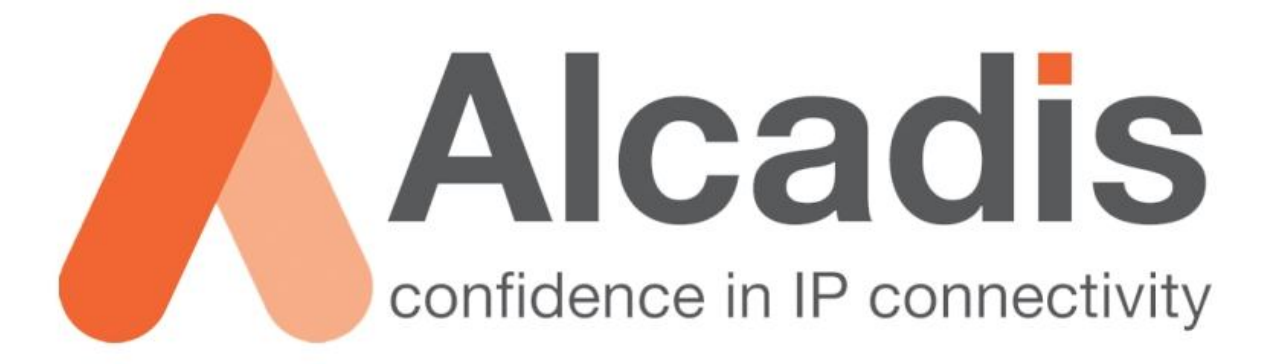

Datum: 05-11-2013

#### Inleiding

De nieuwe modellen van EnGenius de ESR300, ESR350, ESR600, ESR900, ESR1200 en de ESR1750 hebben allemaal één ding gemeen. De routers ondersteunen de "EnGenius Cloud". Maar wat houdt precies deze "cloud" in en wat kan het voor u doen en wat kan u ervan verwachten? Dat zal je lezen in deze test.

## Doel van de test

Het doel van deze test is om het product te testen op de, op dit moment beschikbare, functionaliteiten van de EnGenius Cloud en de EnShare mogelijkheden van deze productlijn.

#### De test

De test is gedaan met de EnGenius ESR1200 deze unit is geconfigureerd als normale router met accesspoint functionaliteit op 2,4 en 5 Ghz en is getest in een huiselijke omgeving waar diverse DLNA producten in hetzelfde netwerk werkzaam zijn. De tests zijn uitgevoerd met Apple, Samsung en Android producten. Variërend van tv's tot telefoons.

## Gebruikte apparatuur

**Engenius ESR1200** – Is een dual-band router die kan functioneren op de 2,4 en 5 Ghz band. De ESR1200 werkt via de a/b/g/n/ac standaard. Tevens ondersteund het apparaat het DLNA protocol. Dit protocol word in zeer veel consumenten elektronica gebruikt waardoor de EnGenius ESR1200 een zeer veelzijdig apparaat is in een consumenten netwerk.

**Sony Tablet Z** – Is een android tablet van Sony met Android 4.2. De Android tablet is voorzien van de EnShare app van EnGenius. De Android Enshare app is nodig om te kunnen communiceren met de EnGenius cloud. De Sony Tablet Z werkt op a/b/g/n en is dual-band.

**Sony Xperia Z –** De Sony Xperia Z is een Android telefoon van Sony Mobile. Het apparaat ondersteund 2,4 Ghz en 5 Ghz. De Sony Xperia Z ondersteund de b/g/n standaard en is dual-band. De Sony Xperia Z draait Android 4.2.

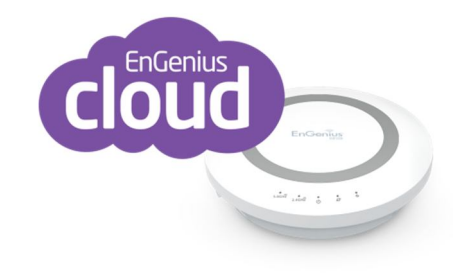

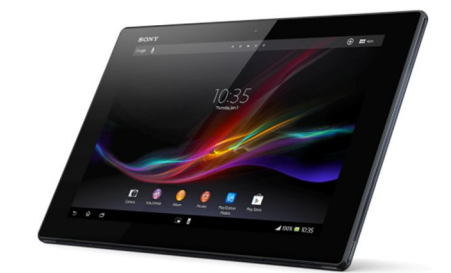

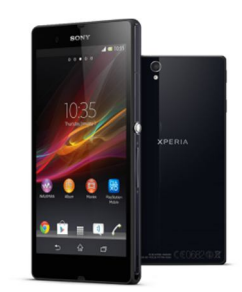

**Iphone 5** – De Iphone 5 is een product van Apple. De Iphone 5 draait de laatste versie van iOS versie 7.Tevens maakt de Iphone 5 gebruik van de a/b/g/n standaard en het apparaat is dual-band.

**Samsung D7000 –** De Samsung D7000 is een SMART televisie die eenvoudig in een netwerk geplaatst kan worden. Dit kan via WiFi en via ethernet. De Samsung D7000 is in deze test aangesloten via ethernet. De televisie ondersteund de b/g/n standaard op 2.4 Ghz. De D7000 "spreekt" net als de EnGenius routers het DLNA protocol.

### Gebruik

Voor dat je begint dien je de Enshare App van EnGenius te downloaden. De applicatie laat zich gemakkelijk installeren via zowel de App-store van Apple en Google Play van Google. De Engenius Cloud is op twee manieren te benaderen via een webbrowser zoals Google Chrome of via de EnShare applicatie van EnGenius. Via de EnShare app heb je twee verschillende manieren tot inloggen. Zo kan je, als je

bent verbonden met de router via WiFI, direct inloggen door een gebruikersnaam en wachtwoord op te geven. Ook heeft de EnGenius Cloud als functie dat deze te benaderen is via "remote login". Dit betekent dat u, waar u zich ook bevind en als u netwerk connectiviteit heeft, de router kan benaderen. De Cloud Router beschikt over een USB-aansluiting waar u een USB-stick in kan plaatsen deze zal als een soort netwerkschijf gaan functioneren.

Het is dus aan te raden om een USB-stick te plaatsen in de EnGenius router dan beschikt u over een apparaat waar u ten alle tijden bij kan om foto's, Word bestanden, PDF of video's te uploaden en te downloaden. De bestanden hebben een limiet van 500mb dit is ruim voldoende voor foto's en homevideo's in 1080P.

In de router zit een sorteerfunctie. Dit doet de EnGenius automatisch. U kan aanklikken wat u wenst te hebben. Bijvoorbeeld: "video's" dan zal de EnShare app alleen de bestanden laten zien die een video extensie hebben zoals: MP4, AVI of MKV. Uiteraard is dit ook met foto's en muziek zo geregeld.

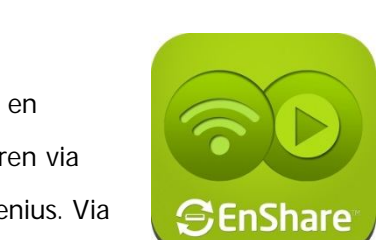

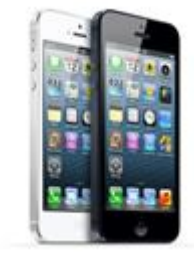

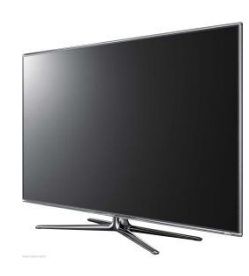

Het is zeer gemakkelijk om foto's te laten zien op uw SMART televisie (deze moet ook DLNA ondersteunen). De televisie ziet het apparaat als netwerkopslag en u kan via de televisie door de mappen navigeren. Op deze manier kan u vakantie foto's, video's en/of muziek af laten spelen.

Via de app zijn de volgende functies te bekijken als u **remote** aangemeld bent bij uw netwerk:

- Status van het netwerk en data over het netwerk.
- Status van de USB-opslag bekijken
- Encryptie instellingen
- Connectiviteit instellingen
- Clients blocken/unblocken